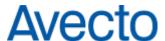

## Mac Client Release Notes

Software Version: 5.0.19950.0 SR1

**Document Version: 1.1** 

**Document Date:** December 2017

#### **Copyright Notice**

The information contained in this document ("the Material") is believed to be accurate at the time of printing, but no representation or warranty is given (express or implied) as to its accuracy, completeness or correctness. Avecto Ltd, its associated companies and the publisher accept no liability whatsoever for any direct, indirect or consequential loss or damage arising in any way from any use of or reliance placed on this Material for any purpose.

Copyright in the whole and every part of this document belongs to Avecto Ltd ("the Owner") and may not be used, sold, transferred, copied or reproduced in whole or in part in any manner or form or in or on any media to any person other than in accordance with the terms of the Owner's Agreement or otherwise without the prior written consent of the Owner.

### **Accessibility Notice**

In the event that you are unable to read any of the pages or documents on this website, please contact us and we will arrange to get an accessible version to you.

# **Chapter 1 - Release Notes**

- Enhancements detailed below
- Bugs Fixed detailed below

### 1.1 - Enhancements

76252 - Defendpoint for Mac is now compatible with 10.13.2 High Sierra operating system.

## 1.2 - Bugs Fixed

74730 - Fixed an issue that caused a kernel panic on macOS when Defendpoint was installed.

76630 - Fixed an issue that stopped the operating system upgrading through the Apple App Store.

76942 - Fixed an issue that caused Chrome to fail to open when it attempts to create a new user profile.

77004 - Fixed an issue that caused System Preferences to become unresponsive during sleep and hibernation.

**77056** - Fixed an issue that caused the PGDaemon process to become unresponsive during start up on APFS hardware.

## 1.3 - Prerequisites

#### For the Defendpoint Mac Client:

Ensure System Preferences is closed when installing Defendpoint.

### For the Defendpoint Management Console:

- Microsoft Core XML Services 6.0 (XP SP2 only) \*
- Microsoft Visual C++ 2013 Redistributable \*
- Microsoft SQL Server 2008 R2 Native Client (for Event Import Wizard)

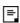

The executable version of the Management Console installation package includes prerequisites marked with \*, and will automatically install them as necessary. A link has been provided for the Microsoft SQL Server 2008 R2 Native Client.

# 1.4 - Defendpoint Compatibility

If you have a business requirement to downgrade the Mac client, please uninstall version 5 first.

Mac 5.0 SR1 is compatible with the Defendpoint Console 4.5 or later.

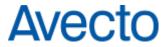

# 1.5 - Supported Operating Systems

### **Platforms**

- OS X 10.11 El Capitan
- macOS 10.12 Sierra
- macOS 10.13.2 High Sierra

# **Chapter 2 - Version History**

## 2.1 - 5.0.19280.0 GA

### 2.1.1 - New Features

68771 - Defendpoint for Mac is now compatible with 10.13 High Sierra operating system.

68997 - There have been several branding updates throughout the product.

69861 - Defendpoint can now be used to install applications from DMGs.

**70270** - New centralized logging has been added for all audited events.

### **2.1.2 - Bug Fixes**

44999 - VirtualBox no longer crashes when Defendpoint is installed.

**48033**, **45000**, **65180** - Defendpoint now supports Xcode. Please see **Known Limitations** detailed below for more information.

63363- Defendpoint now supports Adobe Flash installer.

64856 - System Preferences no longer becomes unresponsive after the endpoint has been in 'hibernation'.

**70108** - Fixed a bug where standard users could bypass the 'Allow with admin authorization message' in specific circumstances.

72800 - Atlassian Sourcetree no longer becomes unresponsive when Defendpoint is installed.

### 2.1.3 - Known Limitations

Some developer applications such as Xcode, SourceTree, and Ruby on Rails load multiple processes with the same parent process ID when they run. We recommend that these applications are put in the '/Applications/' folder so Defendpoint can manage this without triggering multiple messages.

If you choose to put an application that generates multiple processes with the same parent process ID in a folder other than '/Applications/' we recommend that you use an 'Allow (no message)' Defendpoint message that targets the folder containing the application.

For Xcode, you can target the development tools at the following path 'Xcode.app/Contents/Applications' - if you don't want certain tools to be available to certain user roles. If standard users need to use Xcode, you should add them to the Developer group.